Case study: asphalt

# The asphalt data

- ▶ 31 asphalt pavements prepared under different conditions. How does quality of pavement depend on these?
- $\blacktriangleright$  Variables:
	- ▶ pct.a.surf Percentage of asphalt in surface layer
	- ▶ pct.a.base Percentage of asphalt in base layer
	- ▶ fines Percentage of fines in surface layer
	- ▶ voids Percentage of voids in surface layer
	- ▶ rut.depth Change in rut depth per million vehicle passes
	- ▶ viscosity Viscosity of asphalt
	- ▶ run 2 data collection periods: 1 for run 1, 0 for run 2.
- ▶ rut.depth response. Depends on other variables, how?

# Packages for this section

```
library(MASS)
library(tidyverse)
library(broom)
library(leaps)
```
Make sure to load MASS before tidyverse (for annoying technical reasons).

# Getting set up

#### my\_url <- "http://ritsokiguess.site/datafiles/asphalt.txt" asphalt <- read\_delim(my\_url, " ")

▶ Quantitative variables with one response: multiple regression. ▶ Some issues here that don't come up in "simple" regression; handle as we go. (STAB27/STAC67 ideas.)

# The data (some)

#### asphalt

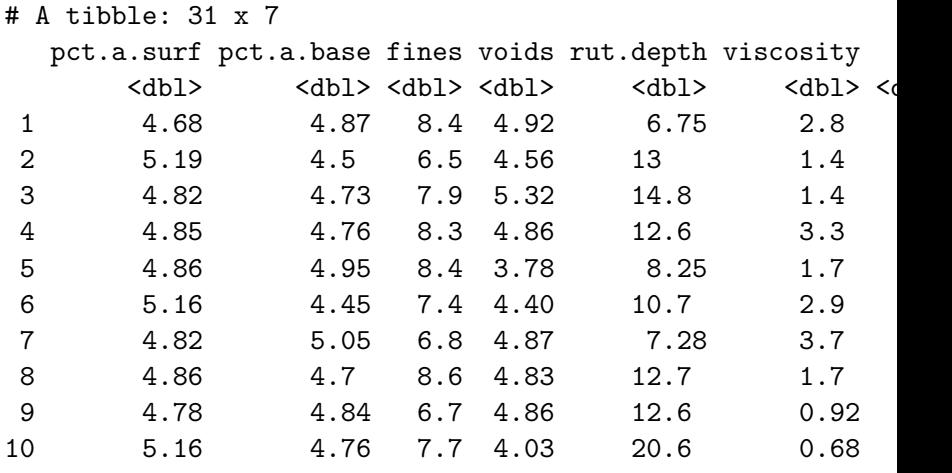

# i 21 more rows

Plotting response "rut depth" against everything else

Same idea as for plotting separate predictions on one plot:

```
asphalt %>%
  pivot_longer(
    -rut.depth,
    names to="xname", values to="x"
  ) \frac{9}{2} >%
  ggplot(aes(x = x, y = rut.depth)) + geom point() +facet wrap(\alphaxname, scales = "free") \rightarrow g
```
"collect all the x-variables together into one column called x, with another column xname saying which  $x$  they were, then plot these x's against rut.depth, a separate facet for each x-variable."

I saved this graph to plot later (on the next page).

# The plot

g

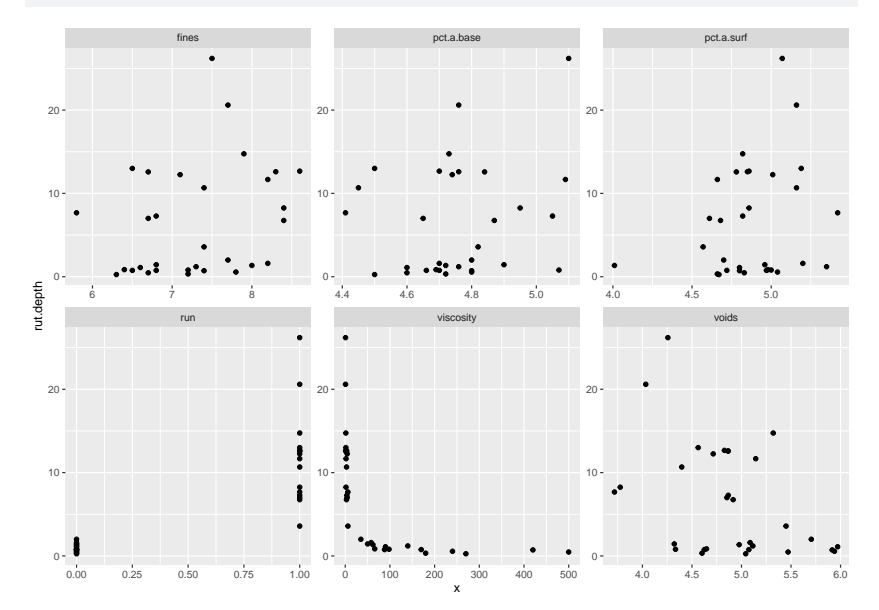

# Interpreting the plots

- ▶ One plot of rut depth against each of the six other variables.
- $\blacktriangleright$  Get rough idea of what's going on.
- **Trends mostly weak.**
- ▶ viscosity has strong but non-linear trend.
- $\triangleright$  run has effect but variability bigger when run is 1.
- ▶ Weak but downward trend for voids.
- ▶ Non-linearity of rut.depth-viscosity relationship should concern us.

Log of viscosity: more nearly linear?

```
▶ Take this back to asphalt engineer: suggests log of
   viscosity:
```

```
ggplot(asphalt, aes(y = rut.depth, x = log(viscosity))) +geom point() + geom smooth(se = F) \rightarrow g
```
(plot overleaf)

Rut depth against log-viscosity

#### Comments and next steps

- ▶ Not very linear, but better than before.
- $\blacktriangleright$  In multiple regression, hard to guess which x's affect response. So typically start by predicting from everything else.
- ▶ Model formula has response on left, squiggle, explanatories on right joined by plusses:

```
rut.1 \le \ln(\text{rut.deph} \sim \text{pt.a.surf} + \text{pc.t.a.base} + \text{fines} + \text{c.t. } \ln(\text{cut.deph}) + \text{ct. } \ln(\text{ct.}) + \text{ct. } \ln(\text{ct.}) + \text{ct. } \ln(\text{ct.}) + \text{ct. } \ln(\text{ct.}) + \text{ct. } \ln(\text{ct.}) + \text{ct. } \ln(\text{ct.}) + \text{ct. } \ln(\text{ct.}) + \text{ct. } \ln(\text{ct.}) + \text{ct. } \ln(\text{ct.}) + \text{ct. } \ln(\text{ct.}) + \text{ct.voids + log(viscosity) + run, data = asphalt)
summary(rut.1)
```
Call:  $lm(formula = rut.depth ~ rpt.a.surf + pot.a.base + fines +$  $log(viscosity) + run, data = asphalt)$ 

Residuals: Min 1Q Median 3Q Max  $-4.1211 - 1.9075 - 0.7175$  1.6382 9.5947

#### Regression output: summary(rut.1) or:

glance(rut.1)

```
# A tibble: 1 x 12
 r.squared adj.r.squared sigma statistic p.value df logLik AI
     <dbl> <dbl> <dbl> <dbl> <dbl> <dbl> <dbl> <dbl> <dbl>
1 0.806 0.758 3.32 16.6 0.000000174 6 -77.3 171
# i 3 more variables: deviance <dbl>, df.residual <int>, nobs <int>
tidy(rut.1)
```

```
# A tibble: 7 \times 5
```
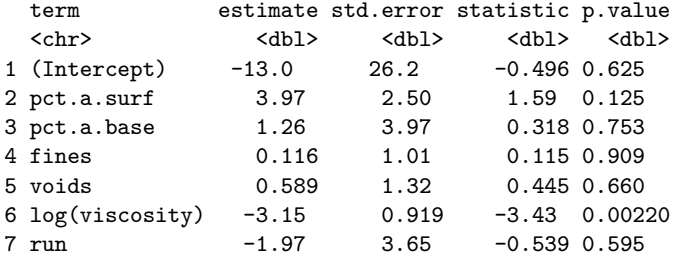

# **Comments**

▶

- ▶ R-squared 81%, not so bad.
- ▶ P-value in glance asserts that something helping to predict rut.depth.
- ▶ Table of coefficients says log(viscosity).
- ▶ But confused by clearly non-significant variables: remove those to get clearer picture of what is helpful.

Before we do anything, look at residual plots:

- (a) of residuals against fitted values (as usual)
- ▶ (b) of residuals against each explanatory.
- ▶ Problem fixes:
	- $\blacktriangleright$  with (a): fix response variable;
	- ▶ with some plots in (b): fix those explanatory variables.

# Plot fitted values against residuals  $ggplot(rut.1, aes(x = .fitted, y = .resid)) + geom-point()$

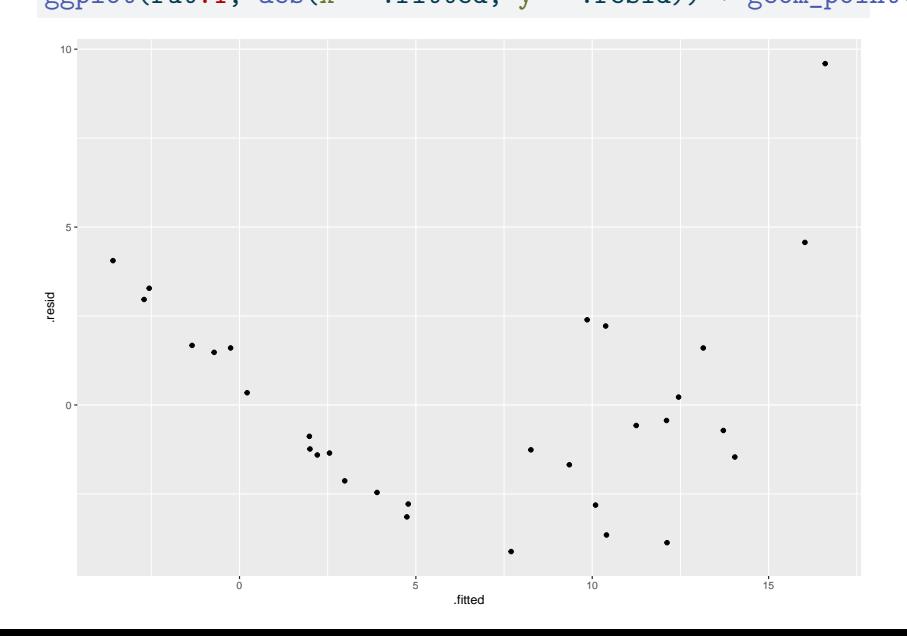

# Normal quantile plot of residuals  $ggplot(rut.1, aes(sample = .resid)) + stat_qq() + stat_qq$

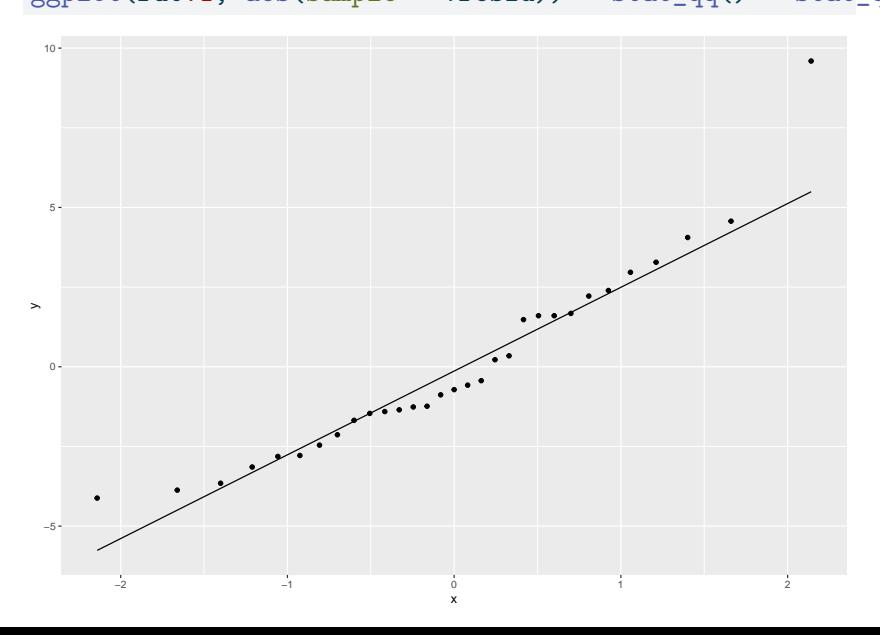

# Plotting residuals against  $x$  variables

- ▶ Problem here is that residuals are in the fitted model, and the observed  $x$ -values are in the original data frame asphalt.
- ▶ Package broom contains a function augment that combines these two together so that they can later be plotted: start with a model first, and then augment with a data frame:

```
rut.1 %>% augment (asphalt) \rightarrow rut.1a
```
# What does rut.1a contain?

#### names(rut.1a)

[1] "pct.a.surf" "pct.a.base" "fines" "voids" "! [6] "viscosity" "run" ".fitted" ".resid" " [11] ".sigma" ".cooksd" ".std.resid"

- $\blacktriangleright$  all the stuff in original data frame, plus:
- $\blacktriangleright$  quantities from regression (starting with a dot)

# Plotting residuals against  $x$ -variables

```
rut.1a \frac{9}{2}mutate(log_vis=log(viscosity)) %>%
  pivot_longer(
    c(pct.a.surf:voids, run, log_vis),
    names to="xname", values to="x"
  ) \frac{9}{2} >%
  ggplot(aes(x = x, y = .resid)) +geom_point() + facet_wrap(~xname, scales = "free") \rightarrow g
```
# The plot

g

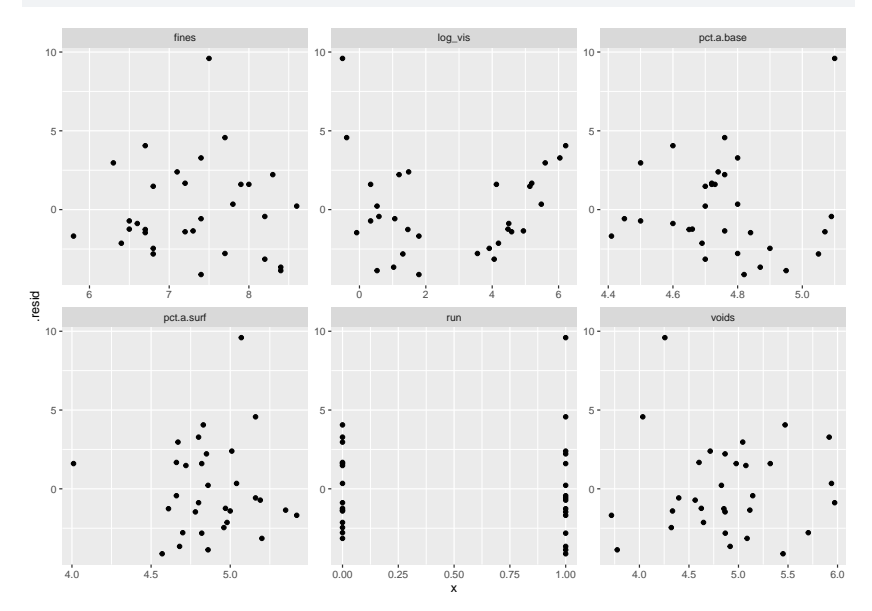

### Comments

- ▶ There is serious curve in plot of residuals vs. fitted values. Suggests a transformation of  $y$ .
- $\blacktriangleright$  The residuals-vs- $x$ 's plots don't show any serious trends. Worst probably that potential curve against log-viscosity.
- $\blacktriangleright$  Also, large positive residual, 10, that shows up on all plots. Perhaps transformation of  $y$  will help with this too.
- If residual-fitted plot OK, but some residual- $x$  plots not, try transforming those  $x$ 's, eg. by adding  $x^2$  to help with curve.

# Which transformation?

- 
- ▶ Best way: consult with person who brought you the data.
- $\blacktriangleright$  Can't do that here!
- ▶ No idea what transformation would be good.
- ▶ Let data choose: "Box-Cox transformation".
- ▶ Scale is that of "ladder of powers": power transformation, but 0 is log.

# Running Box-Cox

From package MASS:

 $boxcor(rut.depth ~ rot.a.surf + pot.a.base + fines + voids$  $log(viscosity) + run, data = asphalt)$ 

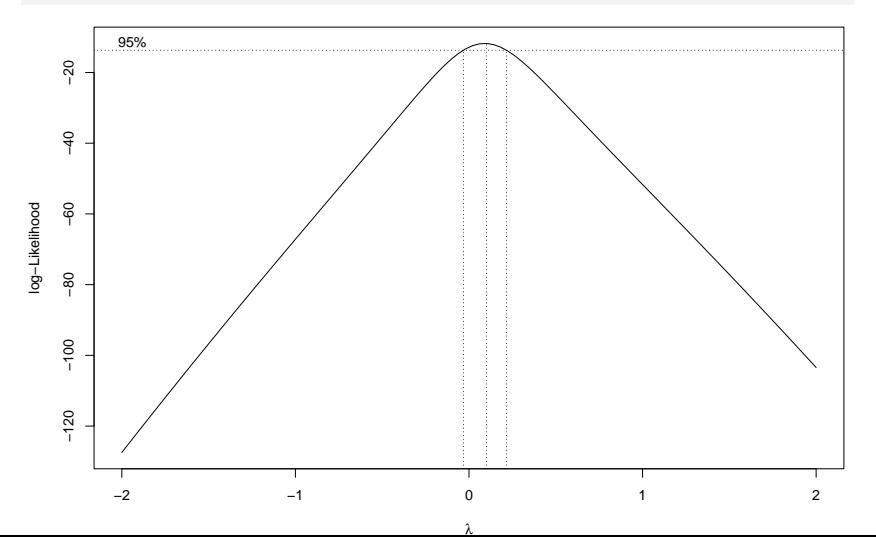

# Comments on Box-Cox plot

- $\blacktriangleright$   $\lambda$  represents power to transform y with.
- Best single choice of transformation parameter  $\lambda$  is peak of curve, close to 0.
- ▶ Vertical dotted lines give CI for  $\lambda$ , about (-0.05, 0.2).
- $\lambda = 0$  means "log".
- ▶ Narrowness of confidence interval mean that these not supported by data:
	- $\blacktriangleright$  No transformation  $(\lambda = 1)$
	- ▶ Square root  $(\lambda = 0.5)$
	- ▶ Reciprocal  $(\lambda = -1)$ .

# Relationships with explanatories

As before: plot response (now  $log(rut.depth)$ ) against other explanatory variables, all in one shot:

```
asphalt %>%
  mutate(log_vis=log(viscosity)) %>%
  pivot_longer(
    c(pct.a.surf:voids, run, logvis),names to="xname", values to="x"
  ) \frac{9}{2} >%
  ggplot(aes(y = log(rut.depth), x = x)) + geom point() +facet_wrap(\text{~xname,~scales} = "free") -> g3
```
# The new plots

g3

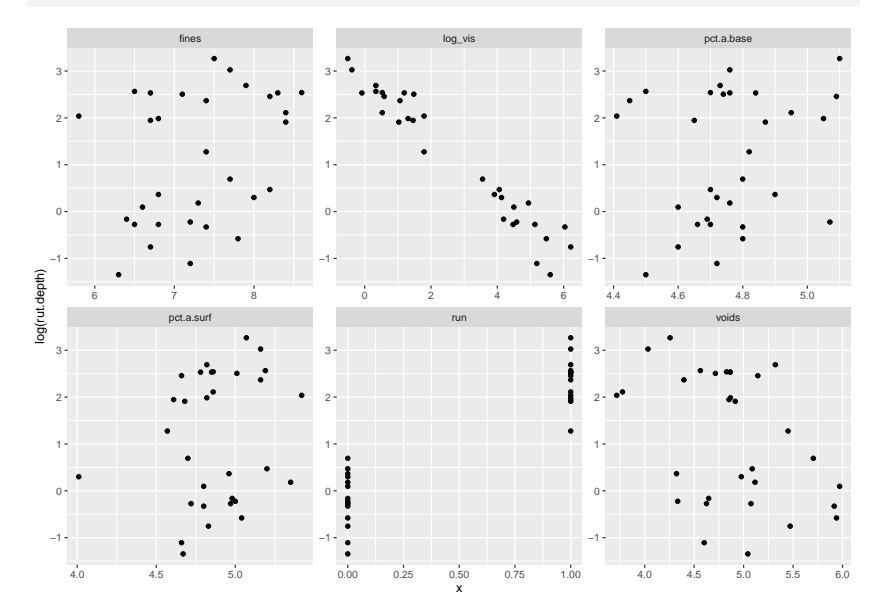

# Modelling with transformed response

- ▶ These trends look pretty straight, especially with log.viscosity.
- ▶ Values of log.rut.depth for each run have same spread.
- ▶ Other trends weak, but are straight if they exist.
- $\triangleright$  Start modelling from the beginning again.
- $\triangleright$  Model log.rut.depth in terms of everything else, see what can be removed:

rut.2 <-  $lm(log(rut.depth)$  ~ pct.a.surf + pct.a.base + fines + voids +  $log(viscosity)$  + run, data = asphalt)

 $\blacktriangleright$  use tidy from broom to display just the coefficients.

#### **Output** tidy(rut.2)

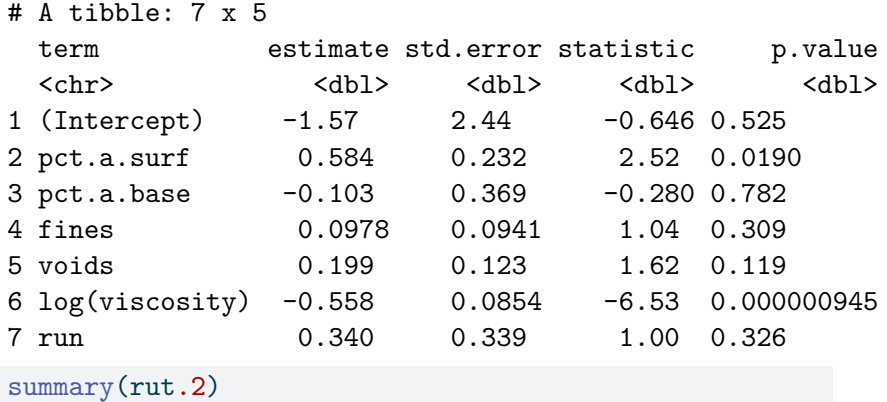

#### Call:

 $lm(formula = log(rut.depth) ~ ~ rot.a.surf + pct.a.base + fi1)$ voids +  $log(viscosity)$  + run, data = asphalt)

# Taking out everything non-significant

 $\blacktriangleright$  Try: remove everything but pct.a.surf and log.viscosity:

rut.3 <-  $\text{lm}(\text{log}(\text{rut}.{\text{depth}})$  ~ pct.a.surf +  $\text{log}(\text{viscosity})$ , data = asphal summary(rut.3)

```
Call:
lm(formula = log(rut.depth) ~ v. pct.a.surf + log(viscosity), data = aspha
Residuals:
    Min 1Q Median 3Q Max
-0.61938 -0.21361 0.06635 0.14932 0.63012
Coefficients:
             Estimate Std. Error t value Pr(>|t|)
(Intercept) 0.90014 1.08059 0.833 0.4119
pct.a.surf 0.39115 0.21879 1.788 0.0846 .
log(viscosity) -0.61856 0.02713 -22.797 <2e-16 ***
---
Signif. codes: 0 '***' 0.001 '**' 0.01 '*' 0.05 '.' 0.1 ' ' 1
```
Residual standard error: 0.3208 on 28 degrees of freedom Multiple R-squared: 0.9509, Adjusted R-squared: 0.9474

# Find the largest P-value by eye:

tidy(rut.2)

# A tibble: 7 x 5

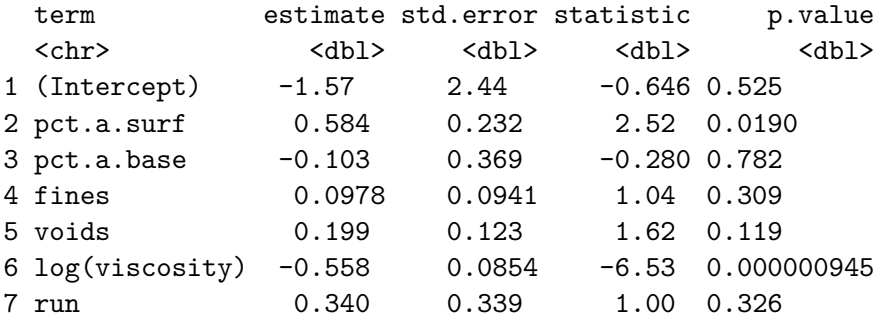

- ▶ Largest P-value is 0.78 for pct.a.base, not significant.
- ▶ So remove this first, re-fit and re-assess.
- ▶ Or, as over.

Get the computer to find the largest P-value for you

▶ Output from tidy is itself a data frame, thus:

tidy(rut.2) %>% arrange(p.value)

# A tibble: 7 x 5

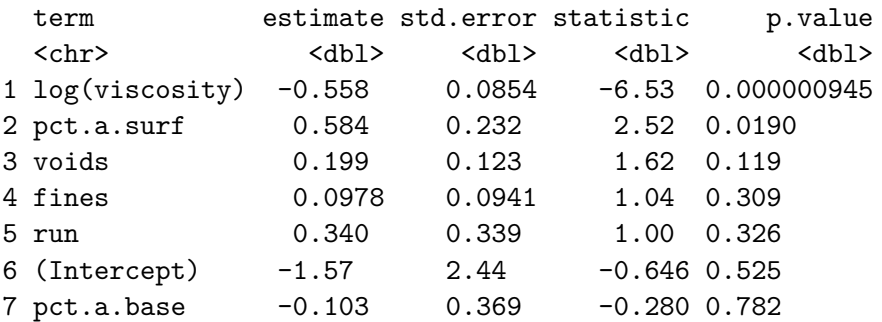

▶ Largest P-value at the bottom.

# Take out pct.a.base

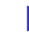

▶ Copy and paste the 1m code and remove what you're removing:

```
rut.4 \leftarrow lm(log(rut.depth) \sim pct.a.surf + fines + voids +
               log(viscosity) + run, data = asphalt)tidy(rut.4) %>% arrange(p.value) %>% dplyr::select(term, p.value)
```
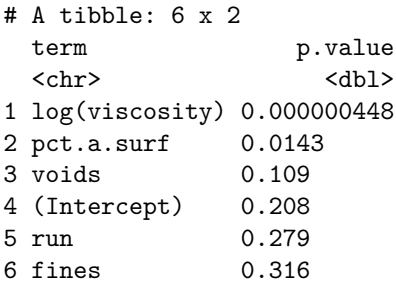

▶ fines is next to go, P-value 0.32.

# "Update"

Another way to do the same thing:

rut.4  $\leftarrow$  update(rut.2, .  $\sim$  . - pct.a.base) tidy(rut.4) %>% arrange(p.value)

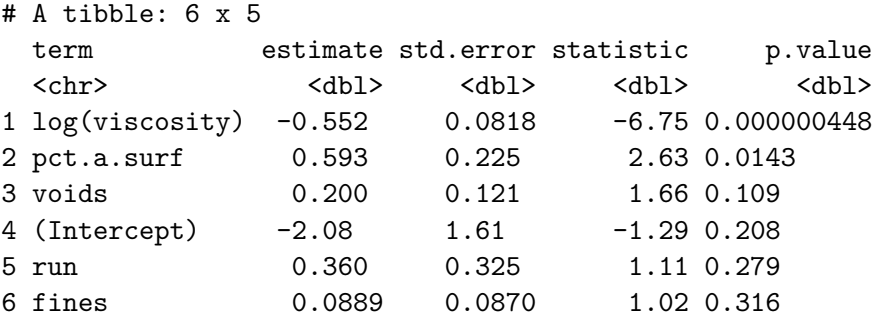

▶ Again, fines is the one to go. (Output identical as it should be.)

# Take out fines:

rut.5  $\leftarrow$  update(rut.4, .  $\sim$  . - fines) tidy(rut.5) %>% arrange(p.value) %>% dplyr::select(term, p.

 $# A$  tibble:  $5 \times 2$ term p.value <chr>
<dbl> 1 log(viscosity) 0.0000000559 2 pct.a.surf 0.0200 3 voids 0.0577 4 run 0.365

5 (Intercept) 0.375

Can't take out intercept, so run, with P-value 0.36, goes next.

# Take out run:

rut.6  $\leq$  update(rut.5, .  $\leq$  . - run) tidy(rut.6) %>% arrange(p.value) %>% dplyr::select(term, p.

 $# A$  tibble:  $4 \times 2$ term p.value <chr>
<dbl> 1 log(viscosity) 5.29e-19 2 pct.a.surf 1.80e- 2 3 voids 4.36e- 2 4 (Intercept) 4.61e- 1

Again, can't take out intercept, so largest P-value is for voids, 0.044. But this is significant, so we shouldn't remove voids.

### **Comments**

▶ Here we stop: pct.a.surf, voids and log.viscosity would all make fit significantly worse if removed. So they stay. ▶ Different final result from taking things out one at a time (top), than by taking out 4 at once (bottom):

summary(rut.6)

```
Ca11:lm(formula = log(rut.depth) ~ pct.a.surf + voids + log(visob)data = asphalt)
Residuals:
    Min 1Q Median 3Q Max
-0.53548 -0.20181 -0.01702 0.16748 0.54707
Coefficients:
             Estimate Std. Error t value Pr(>|t|)
(Intercept) -1.02079 1.36430 -0.748 0.4608
```
# Comments on variable selection

- $\blacktriangleright$  Best way to decide which  $x$ 's belong: expert knowledge: which of them should be important.
- ▶ Best automatic method: what we did, "backward selection".
- ▶ Do not learn about "stepwise regression"! **eg. here**
- ▶ R has function step that does backward selection, like this:

```
step(rut.2, direction = "backward", test = "F")
```
Gets same answer as we did (by removing least significant  $x$ ).

- $\blacktriangleright$  Removing non-significant  $x$ 's may remove interesting ones whose P-values happened not to reach 0.05. Consider using less stringent cutoff like 0.20 or even bigger.
- ▶ Can also fit all possible regressions, as over (may need to do install.packages("leaps") first).

All possible regressions (output over)

```
Uses package leaps:
```

```
leaps <- regsubsets(log(rut.depth) ~ pct.a.surf +
                      pct.a.base + fines + voids +
                      log(viscosity) + run,data = asphalt, nbest = 2)s <- summary(leaps)
with(s, data.frame(rsq, outmat)) -> d
```
# The output

d %>% rownames\_to\_column("model") %>% arrange(desc(rsq))

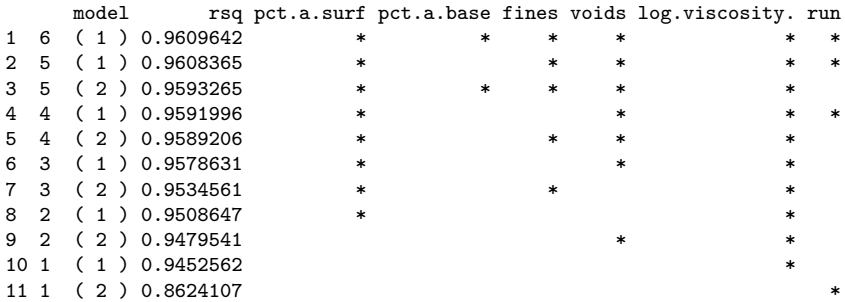

### Comments

- ▶ Problem: even adding a worthless x increases R-squared. So try for line where R-squared stops increasing "too much", eg. top line (just log.viscosity), first 3-variable line (backwards-elimination model). Hard to judge.
- ▶ One solution (STAC67): adjusted R-squared, where adding worthless variable makes it go down.
- 

 $\blacktriangleright$  data. frame rather than tibble because there are several columns in outmat.

# All possible regressions, adjusted R-squared

```
with(s, data.frame(adjr2, outmat)) %>%
 rownames_to_column("model") %>%
 arrange(desc(adjr2))
```
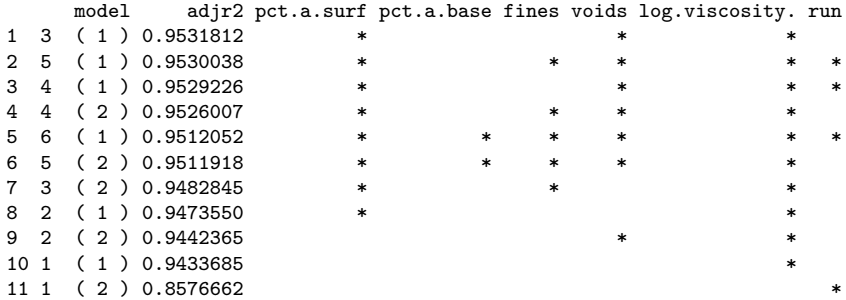

# Revisiting the best model

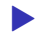

Best model was our rut.6:

tidy(rut.6)

# A tibble: 4 x 5

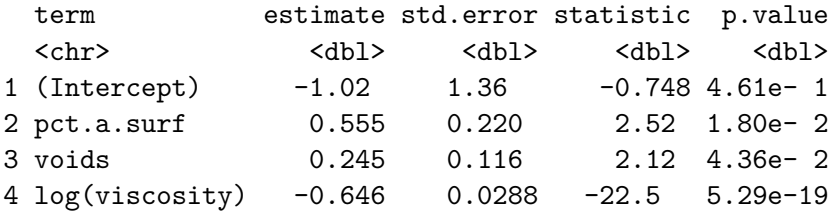

# Revisiting (2)

- ▶ Regression slopes say that rut depth increases as log-viscosity decreases, pct.a.surf increases and voids increases. This more or less checks out with out scatterplots against log.viscosity.
- $\blacktriangleright$  We should check residual plots again, though previous scatterplots say it's unlikely that there will be a problem:

```
g \leftarrow \text{ggplot(rut.6, aes(y = .resid, x = .fitted)) + }geom_point()
```
#### Residuals against fitted values g

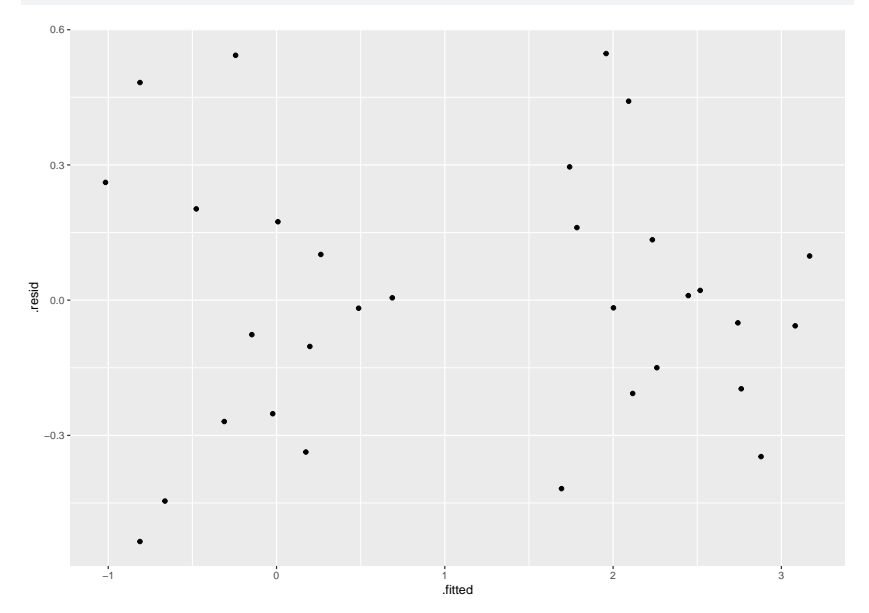

 $g \mapsto (f \circ g)$  are  $f \mapsto g$  to state  $f$  state  $g$ 

# Plotting residuals against x's

▶ Do our trick again to put them all on one plot:

```
augment(rut.6, asphalt) \frac{1}{2}mutate(log_vis=log(viscosity)) %>%
  pivot_longer(
    c(pct.a.surf:voids, run, log_vis),
    names to="xname", values to="x",
  ) \frac{9}{2} >%
  ggplot(aes(y = .resid, x = x)) + geom point() +facet_wrap(\alphaxname, scales = "free") \rightarrow g2
```
# Residuals against the x's

g2

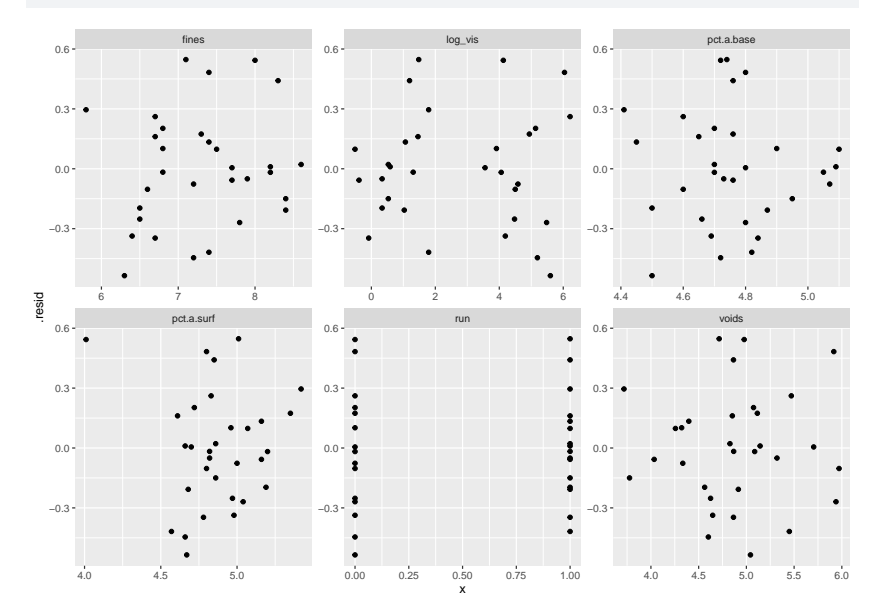

# Comments

- ▶ None of the plots show any sort of pattern. The points all look random on each plot.
- $\triangleright$  On the plot of fitted values (and on the one of log.viscosity), the points seem to form a "left half" and a "right half" with a gap in the middle. This is not a concern.
- $\triangleright$  One of the pct. a. surf values is low outlier (4), shows up top left of that plot.
- ▶ Only two possible values of run; the points in each group look randomly scattered around 0, with equal spreads.
- ▶ Residuals seem to go above zero further than below, suggesting a mild non-normality, but not enough to be a problem.

# Variable-selection strategies

- **Expert knowledge.**
- $\blacktriangleright$  Backward elimination.
- ▶ All possible regressions.
- ▶ Taking a variety of models to experts and asking their opinion.
- $\blacktriangleright$  Use a looser cutoff to eliminate variables in backward elimination (eg. only if P-value greater than 0.20).
- $\blacktriangleright$  If goal is prediction, eliminating worthless variables less important.
- $\blacktriangleright$  If goal is understanding, want to eliminate worthless variables where possible.
- ▶ Results of variable selection not always reproducible, so caution advised.